# การพัฒนาโปรแกรมเพื่อช่วยในการออกแบบและสร้างอากาศยาน และอากาศยานไร้คนขับ

"Program Development for Aircraft and UAV Design and Construction"

ี นายสายันต์ พรหมดี<sup>1)</sup>, นางสาวรวิดา ลิขิตดาราวรรณ<sup>1)</sup> และ นาวาอากาศตรี ณัฐพล นิยมไทย <sup>2)</sup> 1) ภาควิชาวิศวกรรมการบินและอวกาศ คณะวิศวกรรมศาสตร์ มหาวิทยาลัยเกษตรศาสตร์ 2) ภาควิชาวิศวกรรมอากาศยาน โรงเรียนนายเรืออากาศ Email: ucaview@yahoo.com

## บทคัดย่อ

ในการออกแบบอากาศยานนั้นแบ่งออกเป็น การออกแบบอากาศยานในขั้นความคิด การออกแบบอากาศยานในขั้น เริ่มต้น และ การออกแบบอากาศยานในขั้นรายละเอียด ซึ่งในแต่ละขั้นตอนของการออกแบบนั้นมีความซับซ้อน ดังนั้นผู้จัดทำจึง ่ ได้พัฒนาโปรแกรมเพื่อช่วยในการออกแบบอากาศยานและอากาศยานไร้คนขับ โดยโปรแกรมที่ได้พัฒนาขึ้นนี้จะช่วยการคำนวณ ซึ่งในการดำเนินการของผู้จัดทำจะเริ่มต้นจากการรวบรวมทฤษฏีและสมการที่ใช้ในการคำนวณในขั้นความคิด ในขั้นความคิด ้ทั้งหมด นำสมการเหล่านี้มาเรียบเรียงเพื่อให้ง่ายต่อการเขียนโปรแกรม จากนั้นจึงเริ่มต้นเขียนโปรแกรมโดย วิชวลเบสิค 6.0 (VB 6.0) เมื่อได้พัฒนาโปรแกรมเป็นที่เรียบร้อยแล้วจะทำการปรับปรุงพัฒนาการทำงานของโปรแกรมให้ใช้งานได้ง่าย จนในขั้นตอน สุดท้าย จะได้โปรแกรมที่ช่วยในการออกแบบและสร้างอากาศยานและอากาศยานไร้คนขับในขั้นความคิด เพื่อช่วยในการออกแบบ ได้อย่างรวดเร็วและมีประสิทธิภาพ

ี คำสำคัญ : การพัฒนาโปรแกรม, การออกแบบอากาศยาน, อากาศยานและอากาศยานไร้คนขับ

## 1. บทนำ

ในการออกแบบและผลิตอากาศยานในปัจจุบัน ทั้งที่เป็นอากาศยานขนาดเล็ก(Light Aircraft) และ อากาศยานไร้คนขับ (Unmanned Aerial Vehicle: UAV) เพื่อภารกิจส่วนตัว, ภารกิจทางการทหาร หรือ การสำรวจ เป็นต้น ต้องอาศัยกระบวนการคำนวณ ต่าง ๆที่มาจากข้อมูลทางสถิติ จากการทดลองของ อากาศยานในอดีตหลากหลายสมการ ให้ได้รูปร่างของ อากาศยานเหมาะสมกับภารกิจที่ต้องการ ้ กระบวนการคำนวณที่จะผลิตอากาศยานข้างต้นนั้น ต้องผ่านกระบวนการดังต่อไปนี้

- > มีความต้องการของผู้ผลิต(User Requirements)
- ิ > ออกแบบอากาศยานซึ่งแบ่งออกได้เป็น
	- o การออกแบบในเชิงหลักการ(Conceptual design)
- o การออกแบบในขั้นเริ่มต้น(Preliminary design)
- o การออกแบบในขั้นรายละเอียด(Detail design)
- ิ ⊁ นำผลที่ได้จากการออกแบบในขั้นรายละเอียดมา สร้างอากาศยานเพื่อใช้ในการทดสอบ
- ิ ≻ นำอากาศยานที่ผลิตนั้นมาทดสอบและทำการ ปรับปรุงแก้ไขจนได้อากาศยานที่ตรงกับความ ต้องการและมีประสิทธิภาพ

ซึ่งจะเห็นได้ว่าในการผลิตอากาศยานตั้งแต่ต้นจน จบนั้นต้องผ่านกระบวนการหลายขั้นตอนซึ่งมีขั้นตอน วิธีการคำนวณที่ซับซ้อน และทำให้สิ้นเปลืองเวลามาก ดังนั้นหากมีการลดกระบวนการใดลงบ้างก็จะส่งผลให้ การผลิตอากาศยานเป็นไปอย่างรวดเร็วขึ้น ใน ขณะเดียวกันก็ได้ข้อมูลที่มีความถูกต้องมากขึ้นด้วย

ดังนั้นคณะผู้กำหนดข้อมูลโครงงานได้เล็งเห็น ้ความสำคัญจึงได้พัฒนาโปรแกรมเพื่อช่วยในการ ้ออกแบบอากาศยานและอากาศยานไร้คนขับ ์ซึ่งจะ ช่วยลดขั้นตอนของการออกแบบในขั้นความคิด โดยจะ รับค่าความต้องการของผู้ผลิต แล้วนำมาคำนวณใน ้การออกแบบขั้นความคิด และท้ายที่สุดจะได้ขนาดของ อากาศยานตามสมรรถนะที่ผู้ใช้งานต้องการ

## 1.1 วัตถุประสงค์

1.1.1) เพื่อลดขั้นตอนและระยะเวลาใน กระบวนการออกแบบและสร้างอากาศยานและอากาศ ยานไร้คนขับ

1.1.2) เพื่อทำให้ผลจากการคำนวณในการ ้ออกแบบอากาศยานและอากาศยานไร้คนขับมีความ ถูกต้องแม่นยำ และได้อากาศยานที่มีประสิทธิภาพและ ้เสถียรภาพตรงตามความต้องการ

1.1.3) ได้โปรแกรมการออกแบบอากาศยานที่ใช้ งานได้ง่ายและรวดเร็ว

## 1.2 ขอบเขตของโครงงาน

โปรแกรมนี้เป็นการออกแบบอากาศยานใน ขั้นตอนของการออกแบบในขั้นเชิงหลักการ (Conceptual design) ซึ่งก็จะครอบคลุมในส่วนของ การหารูปร่างอากาศยานที่เหมาะสมที่สุดต่อสมรรถนะ หรือภารกิจการบินที่ต้องการนั้นๆไม่ว่าจะเป็นส่วนของ ์ปีก ชดหาง ชดล้อ ลำตัว ฯลฯ นอกจากนั้นยังช่วย ประเมินสมรรถนะในเบื้องต้นซึ่งจะแสดงผลออกมาใน รูปของตัวเลข และกราฟ เป็นต้น รวมถึงการประเมิน เสถียรภาพของอากาศยานด้วยเพื่อเป็นตัวช่วยในการ ้ตัดสินใจ ในส่วนของประเภทอากาศยานที่ใช้งานใน โปรแกรมนี้จะเป็นอากาศยานขนาดเล็กหรือ Ultra light และอากาศยานไร้คนขับ ซึ่งอากาศยานต้นแบบนั้นเรา ้ก็จะเลือกแบบใดแบบหนึ่งก่อนสำหรับโครงงานนี้ แต่ใน การพัฒนาขั้นต่อไปข้างหน้าเราก็สามารถที่จะใส่ ต้นแบบอากาศยานในฐานข้อมูลของโปรแกรมเพิ่มเติม ได้

## 2. อุปกรณ์

- โปรแกรม วิชวลเบสิค รุ่น 6.0 (VB 6.0)
- โปรแกรม Microsoft Excel

## 3. วิธีการดำเนินงาน

ในขั้นต้นจะเป็นการวางแผนสิ่งที่กำลังจะทำว่า ต้องการจะทำอะไรและศึกษาความเป็นไปได้ของ โครงงานว่าเหมาะสมกับความรู้ที่มีและระยะเวลาที่ กำหนดหรือไม่ รวมทั้งประเมินอุปสรรคต่างๆที่อาจจะ เกิดขึ้นและแนวทางการแก้ไขปัญหาในเบื้องต้น จากนั้นจะเป็นการเขียนแผนการทำงานของโปรแกรม คร่าว ๆเพื่อให้เห็นภาพของโครงงานชัดเจนขึ้น ดั้ง กระบวนการทำงานในเชิงละเอียดได้แสดงไว้เป็น ขั้นตกนดังต่กไปนี้

## 3.1 ทฤษฎีการออกแบบอากาศยาน

กระบวนการออกแบบอากาศยานและอากาศยานไร้ คนขับนั้นมีหลากหลายวิธี ซึ่งมีกระบวนการออกแบบที่ แตกต่างกันออกไป แต่ในที่นี้จะนำเสนอวิธีการ ดังต่อไปนี้

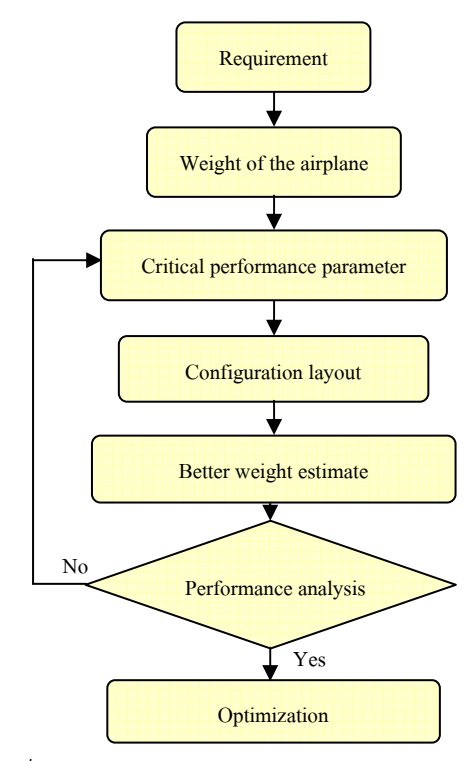

รูปที่ 1 The Seven Intellectual Pivot Points for Conceptual Design

3.1.1 ความต้องการ (Requirement), ในการ ออกแบบอากาศยานและอากาศยานไร้คนขับนั้นสิ่งแรก ที่จำเป็นที่สุดนั่นคือ ภารกิจที่ต้องการของผู้ใช้งาน (Mission Profile) ซึ่งอาจมาจากแหล่งต่าง ๆเช่น บริษัท รัฐบาล หรือตัวบุคคล เป็นต้น ความต้องการสำหรับ อากาศยานแบบใหม่นั้นต้องไม่เหมือนกับอากาศยานที่ มีมาก่อนหน้านี้ ซึ่งความต้องการนี้ไม่มีความแน่นอน ตายตัวว่าต้องเปลี่ยนแปลงสิ่งใดบ้าง ขึ้นอยู่กับผู้ใช้ โดยตัวอย่างของความต้องการได้แก่

- 1. Range
- 2. Take-off Distance
- 3. Stall velocity
- 4. Endurance
- 5. Maximum velocity
- 6. Rate of climb
- 7. Maximum load factor
- 8. Service ceiling
- 9. Cost
- 10. Maximum size

 $3.1.2$  Weight of the Airplane - First Estimate, ในกระบวนการออกแบบเชิงหลักการนั้นจะไม่สามารถ ดำเนินการต่อไปได้โดยปราศจากขั้นตอนการประเมิน น้ำหนักของอากาศยานในครั้งแรก Lilienthal, Langley และพี่น้องตระกูล Wright ได้ให้ ความสำคัญกับน้ำหนักมาก เพราะพวกเขาต่างรู้ว่าเมื่อ น้ำหนักมาก แรงต้านที่เกิดขึ้นก็มาก ซึ่งหมายถึงการ ต้องให้กำลังสูงในการขับเคลื่อน ซึ่งหมายความว่า เครื่องยนต์จะทำให้น้ำหนักของเครื่องบินเพิ่มขึ้นด้วย

3.1.3 Critical Performance Parameters, ประสิทธิภาพของอากาศยานอันได้แก่

- Maximum lift coefficient
- Lift-to-drag ratio
- Wing loading
- Thrust-to-weight ratio

มีความสัมพันธ์กับความต้องการของผู้ออกแบบอากาศ ยาน โดยขั้นตอนนี้จะเป็นการประมาณค่าประสิทธิภาพ ครั้งแรกเช่น Wing-loading และ thrust-to-weight ratio ซึ่งประสิทธิภาพเหล่านี้จะทำให้ความต้องการของ ผู้ออกแบบเป็นไปตามที่ต้องการ

3.1.4 Configuration layout, ขนาดและรูปร่างของ อากาศยานและอากาศยานไร้คนขับ <mark>สา</mark>มารถคำนวณ ได้จากค่า Critical performance parameter รวมกับ น้ำหนักที่ได้จากการประมาณ

3.1.5 Better Weight Estimation, จากรูปร่างและ ขนาดของอากาศยานและอากาศยานไร้คนขับที่ได้จาก การคำนวณเกี่ยวกับ Performance และ Configuration Layout ในข้อ 3.1.3 และ 3.1.4 <mark>สามารถนำมา</mark> คำนวณหาน้ำหนักของอากาศยานได้

3.1.6 Performance Analysis, ในขั้นตอนนี้จะเป็น การนำ Weight ในข้อ 3.1.5 มาคำนวณดู Performance ของอากาศยานแล้วนำมาตรวจสอบกับ Performance ของอากาศยานที่ได้จากการคำนวณใน ข้อ 3.1.3 ว่าเป็นไปตามความต้องการของผู้ออกแบบ หรือไม่ หากไม่ตรงตามการออกแบบจะทำการคำนวณ ซ้ำ (iteration) แต่หากตรงตามการออกแบบจะทำการ คำนวณในขั้นตอนต่อไป

3.1.7 Optimization, การคำนวณจะแบ่ง ออกเป็น 2 ส่วนได้แก่ อากาศยานขนาดเล็กและอากาศ ยานไร้คนขับ ซึ่งวิธีการคำนวณจะคล้ายคลึงกันโดยใช้ หลักการ Iteration แบบวิธีการหาคำตอบแบบ ไม่เชิง เส้น (Non-linear problem) โดยระเบียบวิธีทำซ้ำจุด คงที่ (Fixed-Point Iteration) ซึ่งกระบวนวิธีการทำซ้ำ เป็นระเบียบวิธีหลักอย่างหนึ่งที่เราใช้สำหรับการหาค่า รากของสมการและผลเฉลยเชิงตัวเลขของปัญหาต่าง ๆ วิธีการของระเบียบวิธีที่ใช้สำหรับการหาค่ารากของ สมการ ก็คือ การหาค่าโดยประมาณของราก เรียกว่า ค่าประมาณเริ่มต้นหรือค่าเริ่มต้นและจึงหาสูตรที่ใช้ คำนวณหาค่าของรากจากค่าประมาณที่ได้มาก่อนและ เราต้องเลือกวิธีที่จะได้ค่าของรากที่มีความแม่นยำ สูงขึ้นเรื่อย เรื่อย ๆ ระเบียบวิธีนี้อาจเรียกอีกชื่อหนึ่งว่า ระเบียบวิธีการทำซ้ำาเชิงเดียว (Simple Iteration) เป็นวิธีการที่จะประมาณค่าราก ของสมการ f (x) 0 = ที่เขียนใหม่ในรูปของฟังก์ชัน g(x) โดยเขียนได้เป็น x g(x) = (1) ซึ่ง ถ้าเราหาค่า r

(x) ที่ทำให้ r r(x) a(x) = แล้ว จะได้ว่า r(x) เป็นค่าราก ์ตามที่ต้องการ การหาคำตอบของ (1) ทำได้โดย เลือก  $\mathsf{x}_{\mathsf{o}}$  เป็นจุดเริ่มต้น

แล้วคำนวณ  $x_1$   $x_2$   $x_3$   $x_n$  ต่อไปจากสูตรการ ทำซ้ำ

## 4. ผลการทดลองและการอภิปราย

ผลของการพัฒนาโปรแกรมนั้นได้แสดงในรูปต่อไปนี้...

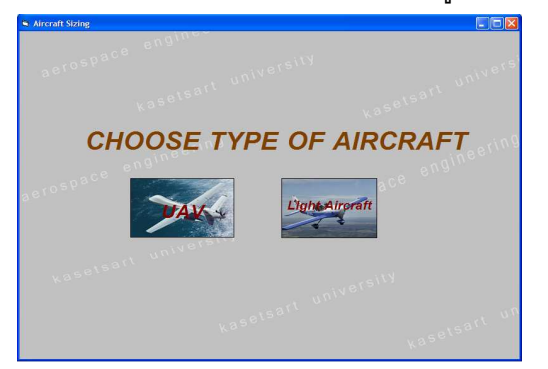

รูปที่ 2 แสดงหน้าแรกของโปรแกรม ในหน้าแรกนี้จะเป็นส่วนที่ให้ผู้ใช้งานเลือกว่าจะเข้า ไปหน้าต่างกระบวนการคำนวณของอากาศยานขนาด เล็กหรืออากาศยานไร้คนขับ ซึ่งจะเป็นคนละชุดสมการ ้กัน และในหน้าถัดมาจะเป็นส่วนการรับค่าซึ่งสามารถ

แยกเป็น 2 ส่วนใหญ่ๆคือ ส่วนแรกเป็นสมรรถนะและ ภารกิจการบินที่ผู้ใช้ต้องการ ส่วนที่สองเป็นขนาดหรือ สัดส่วนที่เกี่ยวกับรูปร่างอากาศยานที่ต้องการระบุ เพิ่มเติมได้แสดงไว้ใน

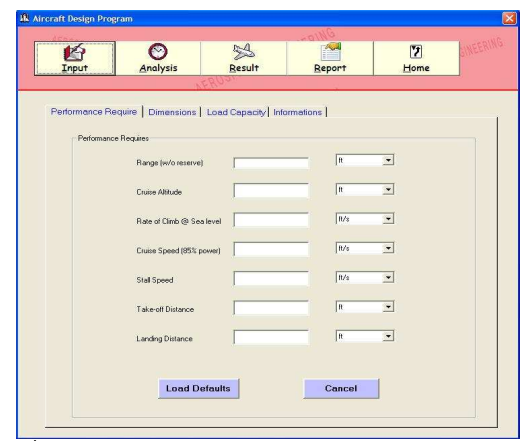

ูรูปที่ 3 แสดงหน้าต่างรับค่าในส่วนของการออกแบบอากาศยาน ขนาดเล็ก

จะเห็นว่าในส่วนการรับค่านี้ผู้จัดทำโครงงานได้ ออกแบบให้ง่ายต่อการใช้งาน และสะดวกรวดเร็ว รวมทั้งสามารถเข้าใจการทำงานของโปรแกรมด้วย ความรวดเร็ว เช่น สามารถเลือกหน่วยที่ใช้ได้ง่ายโดย และไม่จำเป็นจะเป็นหน่วยประเภทเดียวกันหมดทำให้ หมดปัญหาการที่ต้องมาเสียเวลาเปลี่ยนหน่วย และ อาจจะเกิดความผิดพลาดได้ง่ายด้วย และค่าบางค่า ี่สามารถเลือกที่จะไม่ระบุค่าได้ (Default Value) ซึ่งเมื่อ ใส่ค่าเรียบร้อยแล้วโปรแกรมก็จะทำการคำนวณและทำ การทำซ้ำจนได้ค่าที่ต้องการ ซึ่งก็จะแสดงค่าออกมาใน รปตัวเลข สัดส่วน กราฟ ซึ่งก็จะมีหน้าต่างแสดงตัวเลข ขนาดต่าง ๆของอากาศยานที่เป็นผลลัพธ์

นอกจากนั้นในส่วนนี้จะเป็นการแสดงสมรรถนะ ของอากาศยานในรูปแบบกราฟ ซึ่งจะแสดงอย่  $\overline{4}$ กราฟคือ...

- 1. กราฟแสดงกำลังของอากาศยานที่ต้องการ(Power require) กับกำลังที่ใช้ได้ (Power available)
- 2. กราฟแสดงแรงม้าของอากาศยานที่ต้องการ(HP require) กับแรงม้าที่ใช้ได้(HP available)
- 3. กราฟแสดงแรงยกและแรงต้าน กับความเร็ว
- 4. กราฟแสดงอัตราการไต่ กับความเร็ว

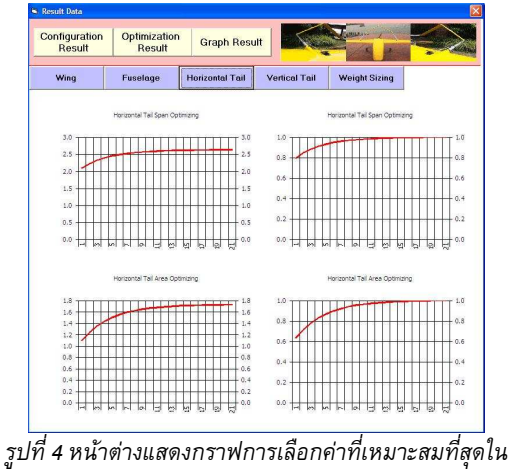

กระบวนการทำซ้ำ (Iteration)

| <b>Configuration</b><br>Result | Optimization<br>Result | <b>Graph Result</b>    |                      | $\frac{1}{2}$           |             |  |  |
|--------------------------------|------------------------|------------------------|----------------------|-------------------------|-------------|--|--|
| Wing                           | Fuselage               | <b>Horizontal Tail</b> | <b>Vertical Tail</b> | Landing<br>Gear, Weight | Performance |  |  |
| <b>WING</b>                    |                        |                        |                      |                         |             |  |  |
|                                | Wing Span              |                        | 30.767               | £t                      |             |  |  |
|                                | Wing Area              |                        | 117.433              | $ft^2$                  |             |  |  |
|                                | Root Chord             | 4.241                  |                      | ft                      |             |  |  |
|                                | Tip Chord              | 3.393                  |                      | ft                      |             |  |  |
|                                | MAC                    | 3.833                  |                      | ft                      |             |  |  |
|                                | Sweep Angle            | $\overline{0}$         |                      | Degree                  |             |  |  |
|                                | Aspect Ratio           | 8.061                  |                      | ı                       |             |  |  |
|                                |                        |                        |                      |                         |             |  |  |

รูปที่ 5 หน้าต่างแสดงผลลัพธ์หลังการคำนวณ

เมื่อผู้ใช้พอใจกับค่าผลลัพธ์ที่ได้ก็สามารถเลือกที่จะ นำข้อมูลออกมาในรูปแบบของเอกสารเช่น Notepad และออกมาในรูปแบบ Spread Sheet คือแสดงบน ซึ่งข้อมลที่ได้นี้สามารถนำไปทำ Excel Microsoft แบบจำลอง (Model) เพื่อทดสอบในอุโมงค์ลมเพื่อทำ การประเมินประสิทธิภาพและสมรรถนะในขั้นต่อไป ซึ่ง ้เมื่อประเมินประสิทธิภาพและสมรรถนะแล้วว่าอยู่ใน ี เกณฑ์ที่พอใจก็สามารถดำเนินการสร้างได้ ซึ่งจะเห็น ว่าผลจากการออกแบบและพัฒนาโปรแกรมเพื่อการ ้ออกแบบอากาศยานและอากาศยานไร้คนขับนี้สามารถ ช่วยออกแบบในขั้นเชิงหลักการได้ง่ายขึ้น และลด ระยะเวลาการคำนวณให้สั้นลงได้

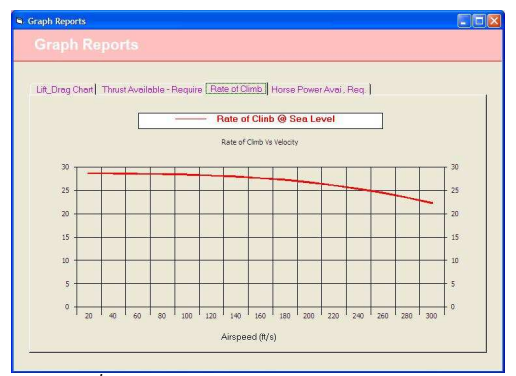

<sub>.</sub>รูปที่ 6 หน้าต่างแสดงผลลัพธ์หลังการคำนวณ

| Summary Report.                                     |                                                        | Converse To MS Excel |              |  |  |  |
|-----------------------------------------------------|--------------------------------------------------------|----------------------|--------------|--|--|--|
|                                                     |                                                        |                      |              |  |  |  |
| <b>Aircraft Design Program: 2007</b>                |                                                        |                      |              |  |  |  |
| Aerosapce Engineering Project:@Kasetsart University |                                                        |                      |              |  |  |  |
|                                                     | Copyrigth: @Aerospace Engineering Kasetsart University |                      |              |  |  |  |
| <b>PARAMETERS</b>                                   | SI Unit:                                               | ENG Unit:            |              |  |  |  |
| Wing Geometry                                       |                                                        |                      |              |  |  |  |
| Wing Area                                           | 10.91 m/2                                              | 117 433 842          |              |  |  |  |
| Wing Span                                           | 9.378 m                                                | 30.707 台             |              |  |  |  |
| Wing Root Chord                                     | $1.203$ m                                              | 4.241 ft.            |              |  |  |  |
| Wing Tip Chard                                      | $1.034$ m                                              | 3.393                | $\mathbf{H}$ |  |  |  |
| Wing MAC                                            | 1.168 m                                                | 3.833                | $\hat{H}$    |  |  |  |
| Wing Sweep Angle                                    | 0 Degree                                               | 0 <sup>1</sup>       | Degree       |  |  |  |
| Wing Aspect Ratio                                   | 8.081                                                  | 8.081                |              |  |  |  |
| Fuselage Geometry                                   |                                                        |                      |              |  |  |  |
| Fuselage Length                                     | 06.17 m                                                | 20.169               | $\hat{\pi}$  |  |  |  |
| Maximum Fuselage Width                              | 8.332 m                                                | 2.54                 | $\hat{\pi}$  |  |  |  |
| Maximum Fuselage Height                             | 11.469 m                                               | 3.496                | ÷            |  |  |  |
| Horizontal Tail Geometry                            |                                                        |                      |              |  |  |  |

รูปที่ 7 หน้าต่างแสดงผลลัพธ์หลังการคำนวณ (text)

| Microsoft Excel - Book5                               |                   |                             |                              |                                         |                    |                   |              |                          |                          | $-10K$   |  |
|-------------------------------------------------------|-------------------|-----------------------------|------------------------------|-----------------------------------------|--------------------|-------------------|--------------|--------------------------|--------------------------|----------|--|
| 1 for \$41 yes }set fyret \$40 \$45 year year         |                   |                             |                              |                                         |                    |                   |              |                          | Tipe a guestion for help | $x = 5x$ |  |
|                                                       |                   |                             |                              |                                         |                    |                   |              |                          |                          |          |  |
| ٨                                                     |                   | 8 <sup>2</sup>              | $\overline{p}$               | F                                       | $\overline{a}$     | H                 |              | $\overline{\kappa}$<br>п | $\overline{M}$           | $N =$    |  |
|                                                       |                   |                             | Aircraft Design Program 2007 |                                         |                    |                   |              |                          |                          |          |  |
| Acrossoce Engineering Project @ Kasetsart University  |                   |                             |                              |                                         |                    |                   |              |                          |                          |          |  |
| copyrights@Acrospace Engineering Kasetsert University |                   |                             |                              |                                         |                    |                   |              |                          |                          |          |  |
| <b>INPUT BATE</b>                                     |                   |                             |                              |                                         |                    |                   |              |                          |                          |          |  |
| <b><i><u><b>Parlimento Render</b></u></i></b>         |                   |                             |                              | CONFINITI ATMONIA ATOMIT<br><b>Blog</b> |                    |                   |              |                          |                          |          |  |
| Ringe                                                 | ch s              | 254240                      | Som                          | 48.9                                    | <b>WINNANSES</b>   | <b>CHIX</b>       | 6.377645339  |                          |                          |          |  |
| <b>Craise Atribude</b>                                | $x + y$           | 8800                        | Ana                          | <b>KB25</b>                             | 117.4329.781       | スポクト              | 10.50588068  |                          |                          |          |  |
| Rate of climb @ Sea level                             | chica             | 12.83                       | Rost Chost                   | どきつ                                     | 4 241002879        | <b>KEX</b>        | 1202050012   |                          |                          |          |  |
| Craise Speed (BSNPaser)                               | chica             | 205.30                      | Te Ctord                     | kt>                                     | 3,23280219         | くせつ               | 1 834 125409 |                          |                          |          |  |
| 0 Stall Speed                                         | chio              | $^{21}$                     | MAC                          | <b>KBS</b>                              | 3 832611           | <b>KMS</b>        | 1:58179833   |                          |                          |          |  |
| 1 Talsaudi Distance                                   | cks.              | 1580                        | Sweep Angle                  | K Detree >                              |                    | <degree></degree> |              |                          |                          |          |  |
| 2 Landino Distance                                    | 33                | sian.                       | Aspect Ratio                 |                                         | 8 860606861        |                   | 8 860606861  |                          |                          |          |  |
|                                                       |                   |                             |                              |                                         |                    |                   |              |                          |                          |          |  |
| Newcom                                                |                   |                             |                              |                                         | Foreign            |                   |              |                          |                          |          |  |
| <b>Shack</b>                                          |                   | <b>NACA 8012</b>            | Length                       | 光度子                                     | 30.16865658        | 582               | 8.147406529  |                          |                          |          |  |
| C Cruzo                                               |                   | 144                         | Maximum Width                | くきっ                                     | 3.055500475        | cm>               | 1005553255   |                          |                          |          |  |
| <b>West</b>                                           |                   |                             | Maximum Height               | ch>                                     | 2.5365154          | <b>CHO</b>        | 0774055309   |                          |                          |          |  |
| 8 Taper Ratio                                         |                   | 18                          |                              |                                         |                    |                   |              |                          |                          |          |  |
| Sine Ande                                             | <degres></degres> |                             |                              |                                         | <b>Reinate Tel</b> |                   |              |                          |                          |          |  |
| Methodal Tail                                         |                   |                             | Sean                         | 文書文                                     | 8 834 886 851      | <b>KMP</b>        | 2.63304300   |                          |                          |          |  |
| Taper Ratio                                           |                   | 15                          | Ana-                         | ときりっ                                    | 13.09630232        | < 田2>             | 1727653023   |                          |                          |          |  |
| 2 Aseact Ratio                                        |                   |                             | Rost Chord                   | 48.5                                    | 2.87489535         | <b>KMS</b>        | 8.874368103  |                          |                          |          |  |
| Fortest Fall                                          |                   |                             | Te Clod                      | 285                                     | 1437447675         | (m)               | 8438134851   |                          |                          |          |  |
| <b>I Tanni Ratio</b>                                  |                   | 3.5                         | MAC.                         | kts.                                    | 2 236829717        | <b>CHO</b>        | 0.681541058  |                          |                          |          |  |
| S Aspect Ratio                                        |                   | 15                          | Syste                        | <degree></degree>                       | ×                  |                   | ×            |                          |                          |          |  |
|                                                       |                   |                             | Aspect                       |                                         |                    |                   |              |                          |                          |          |  |
| <b>Souther Canada</b>                                 |                   | г                           |                              |                                         |                    |                   |              |                          |                          |          |  |
| Period person                                         | <br>box           | $\overline{\boldsymbol{n}}$ |                              |                                         | Ferred Fell        |                   |              |                          |                          |          |  |
|                                                       |                   |                             | Stan                         | kto.                                    | 4 772290525        | <b>CHO</b>        | 1290853112   |                          |                          |          |  |
| Fed free                                              |                   | Gradier                     | Ana-                         | ときりっ                                    | 113425507          | くだりょ              | 1109508555   |                          |                          |          |  |
| <b>Provider Explor Trave</b>                          |                   | <b>Delive</b>               | Rost Chord                   | ct>                                     | 3.7622138          | 大学大               | 1.169722766  |                          |                          |          |  |
|                                                       |                   |                             | Te Clout                     | 385                                     | 18811055           | <b>CHS</b>        | 1,573361383  |                          |                          |          |  |
|                                                       |                   |                             | MAG                          | 文書文                                     | 2 835168309        | (8)               | 135105485    |                          |                          |          |  |
| C P. M. Sheet / Reed / Reed /                         |                   |                             |                              |                                         | $ e^+ $            |                   |              |                          |                          | жf       |  |
|                                                       |                   |                             |                              |                                         |                    |                   |              |                          |                          |          |  |

รปที่ 8 หน้าต่างแสดงผลลัพธ์หลังการคำนวณ (Excel)

## 5. สรุปผลการดำเนินงาน

จากข้อมูลผลลัพธ์ที่ได้จากโปรแกรมเมื่อนำมา เปรียบเทียบกับข้อมูลอากาศยานไร้คนขับปรากฏว่าค่า ้ความคาดเคลื่อนอยู่ระหว่าง 10% - 20% ซึ่งเมื่อ ผู้จัดทำโครงงานวิเคราะห์ชุดสมการและข้อมูลทางสถิติ ที่ผู้จัดทำโครงงานใช้จะเห็นว่าส่วนใหญ่จะเป็นข้อมูล ของอากาศยานขนาดเล็กทำให้เมื่อมาประยุกต์ใช้กับ อากาศยานไร้คนขับอาจเกิดความคาดเคลื่อนขึ้นได้ ซึ่ง จากการเปรียบเทียบกับข้อมูลของอากาศยานข้างต้น ผู้จัดทำจึงได้สรุปผลค่าความคาดเคลื่อนที่เกิดขึ้นเป็น 3 ึกลุ่มใหญ่ ๆคือ กลุ่มที่เกี่ยวกับรูปร่างอากาศยาน (Configuration group) กลุ่มที่เกี่ยวกับการประมาณค่า ีน้ำหนัก (Weight Estimate group) และกลุ่มที่เกี่ยวกับ แรงขับ (Propulsion group) ได้แสดงในตารางที่ 1

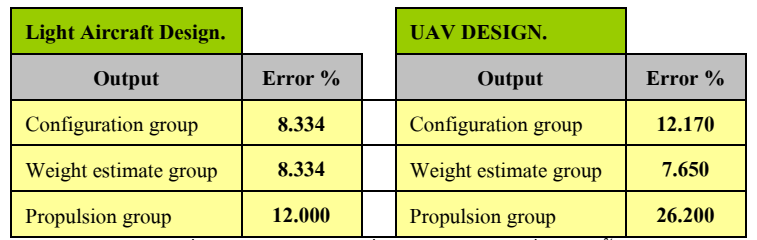

ตารางที่ 1 สรุปความคาดเคลื่อนของโปรแกรมที่พัฒนาขึ้น

จะเห็นว่าโปรแกรมที่ได้พัฒนาเพื่อการออกแบบและ สร้างอากาศยานและอากาศยานไร้คนขับนี้สามารถ นำมาใช้ในการออกแบบอากาศยานและอากาศยานไร้ ้คนขับได้ โดยสามารถช่วยคำนวณ (โดยการทำซ้ำและ หาค่าที่เหมาะสมที่สุด) หาค่าขนาดและรูปร่างของ ้อากาศยานในขั้นการออกแบบเชิงหลักการ (Conceptual Design) เพื่อให้เป็นไปตามสมรรถนะและ ภารกิจตามที่ผู้ใช้ต้องการได้จริง นอกจากนั้นตัว โปรแกรมยังมีความง่ายต่อการใช้งานรวมทั้งสะดวก รวดเร็วในการแสดงผลลัพธ์ต่อผู้ใช้อีกด้วย ซึ่งผลที่ได้ ้จากโปรแกรมนั้นก็มีความคลาดเคลื่อนอยู่ในเกณฑ์ที่ พอยอมรับได้เมื่อทำการเปรียบเทียบกับอากาศยานที่ ผลิตขึ้นจริง แต่จะมีส่วนของกลุ่มที่ประมาณค่าแรงขับ ของอากาศยานไร้คนขับที่ควรจะปรับปรุงให้มีค่าความ คาดเคลื่อนลดลงอีก ซึ่งก็จะช่วยให้ค่าอื่นๆมีความคาด เคลื่อนน้อยลงด้วย

#### 6. กิตติกรรมประกาศ

ขอขอบคุณ ี สำนักงานกองทุนสนับสนุนการวิจัย โครงการโครงงานอุตสาหกรรม ฝ่ายอุตสาหกรรม ้สำหรับปริญญาตรี(IRPUS) ประจำปี 2551ที่ให้การ ิสนับสนุนเงินทุนต่อโครงงานให้สำเร็จลุล่วงไปได้ด้วยดี

7. เอกสารค้างคิง

- [1] ขวัญจิตร, สุวรรณวงศ์" .การเขียนโปรแกรม Visual Basic เบื้องต้น ".วิชาการ.คอม .4 Sep 2007 <http://www.lks.ac.th/kuanjit/menu\_vb.htm>. [Website]
- [2] ณัฐพล นิยมไทย, เอกสารประกอบการสอนวิชาการ ้ออกแบบอากาศยาน 1 โรงเรียนนายเรืออากาศ

กรุงเทพฯ, ปีการศึกษา 2549. [เอกสารการเรียน]

- [3] ปรีชา วรรณภูมิ, พล.อ.ต. 2546. *เอกสาร* ประกอบการสอนวิชากล ศาสตร์การบิน 2. ภาควิชา วิศวกรรมการบินและอวกาศยาน มหาวิทยาลัยเกษตรศาสตร์. กรุงเทพฯ. [เอกสารประกอบการเรียน]
- [4] นาย ปราโมท อินทร์น้อย นาย วิศว์ ศรีพวาทกุล และนางสาว อัศรา มณเฑียรทอง , สมรรถนะ อากาศยานไร้คนขับ UAV KU-IV .โครงงาน วิศวกรรมการบินและอวกาศ สาขาวิศวกรรมการ ู่บิน คณะวิศวกรรมศาสตร์ มหาวิทยาลัยเกษตรศาสตร์ ปีการศึกษา 2546 <u>เโครงงาน1</u>
- [5] Jan, Roskam. Airplane Design Part I: Preliminary Sizing of Airplanes. 1st edition. **USA: Roskam Aviation and Engineering** Corporation, 1985. [Book]
- [6] Daniel, P. Raymer. Aircraft Design: A Conceptual Approach. 4th edition . New York: AIAA Education Series, 2006. [Book]
- [7] John, D. Anderson. Aircraft performance and design . 1 edition . Boston: McGraw-Hill, 1999. [Book]
- [8] John, D. Anderson. Introduction to Flight. 5 edition . Boston: McGraw-Hill, 1999. [Book]
- [9] Thomas, C. Corke. Design of aircraft. 1st edition . New Jersey: Prentice Hall, 2003. [Book]